## Flash Memory Toolkit 1.20 Pro Download ((NEW))

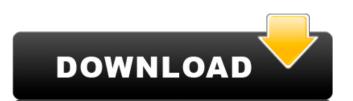

the number one problem with flash drives is the lack of a write protected area to prevent accidental erasing of data, and more importantly, the inability to delete data from the drive. therefore, it is common to 'format' the drive. this process will erase all of the data on the drive, and then reformat the drive, making it ready to use again. this is done because the data on the drive is changed to a hidden format that cannot be read. in order to read the data on the drive again, a new format must be created with a different hidden format that the data is written in. it is to this hidden format that the 'format' process will result in the data being written in. the reformatting process is a simple one, and does not take very long at all. sometimes, it is the first time a flash drive is formatted, and sometimes it happens a lot. according to the tools, when formatting a flash drive, the drive should only take about a minute. In actuality, it took nearly 6 minutes to reformat the flash drive that i was using. Why is this happening? the answer is that windows does not recognize the flash drive, and does not know what the format of the drive is, so it defaults to 'format hard drive'. when you click on the 'format' button on the screen, you will see that the drive is still under 'unallocated' space. in order to solve this problem, you need to run a format in windows. this means that you need to have windows 10 installed, and then right-click on the hard drive, select 'format'. this takes time to run, and is another process that may result in your computer hanging for a few minutes. it is a good idea to have your computer plugged in to an ac outlet, while you are formatting the drive. if the computer does not have an ac outlet, you will need to unplug the computer, and then plug it back in. when the computer comes back up, it will not recognize the flash drive.

## Flash Memory Toolkit 1.20 Pro Download

if you select the file-level benchmark, it will perform a quick and simple scan of your usb flash drive. it will also display the results of the scan. furthermore, with this option, you can select the files you want to scan, and the program will do it with no problems. once you have selected the benchmark you want, flash memory toolkit will start the benchmark and wait for it to finish. after the benchmark has finished, the program will display the results of the scan on a simple and quick to understand format. one important thing to mention about the low-level benchmark is that the virtual drive that it creates may take some time to finish. this is because it scans the entire content of the flash drive, and will likely take a while to finish. also, some usb flash drives have internal partitions, in which case the utility won't be able to perform a scan. it will display that it is scanning, but nothing will appear on the screen. flash memory toolkit will also display the details of the usb flash drive on the info screen, including the volume name, the model and the firmware. all of the information that you can obtain on the usb flash drive will make the program even more useful. if you cannot open any of the files on your usb device, flash memory toolkit offers the chance to explore usb devices, you can create an overview of devices, as well as list files available on them. to open a file, you simply need to select it and then click on the open button. once selected, you can preview the file, choose a format, move it to your desktop, copy it or move it to another usb device, as well as save it to the desktop. 5ec8ef588b

https://generalskills.org/%fr%
https://videogamefly.com/2022/11/21/xforcekeygen64bits-tophotgun2007portable/
https://jiyuland9.com/\textsupericle{\textsupericle{\textsuper

http://knowthycountry.com/?p=25653 https://nashvilleopportunity.com/windows-kms-activator-ultimate-2019-4-9-latest/